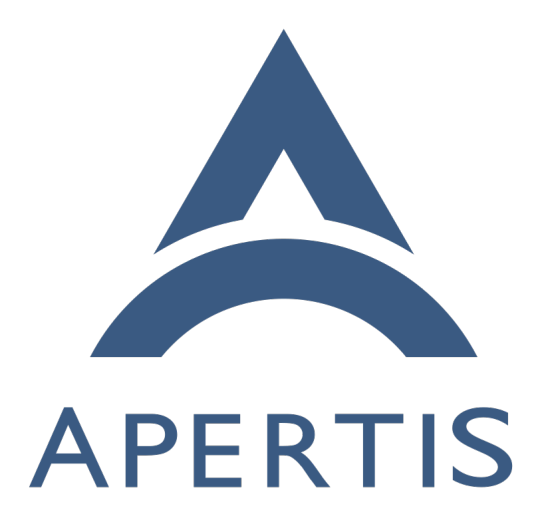

Scancode evaluation

# **Contents**

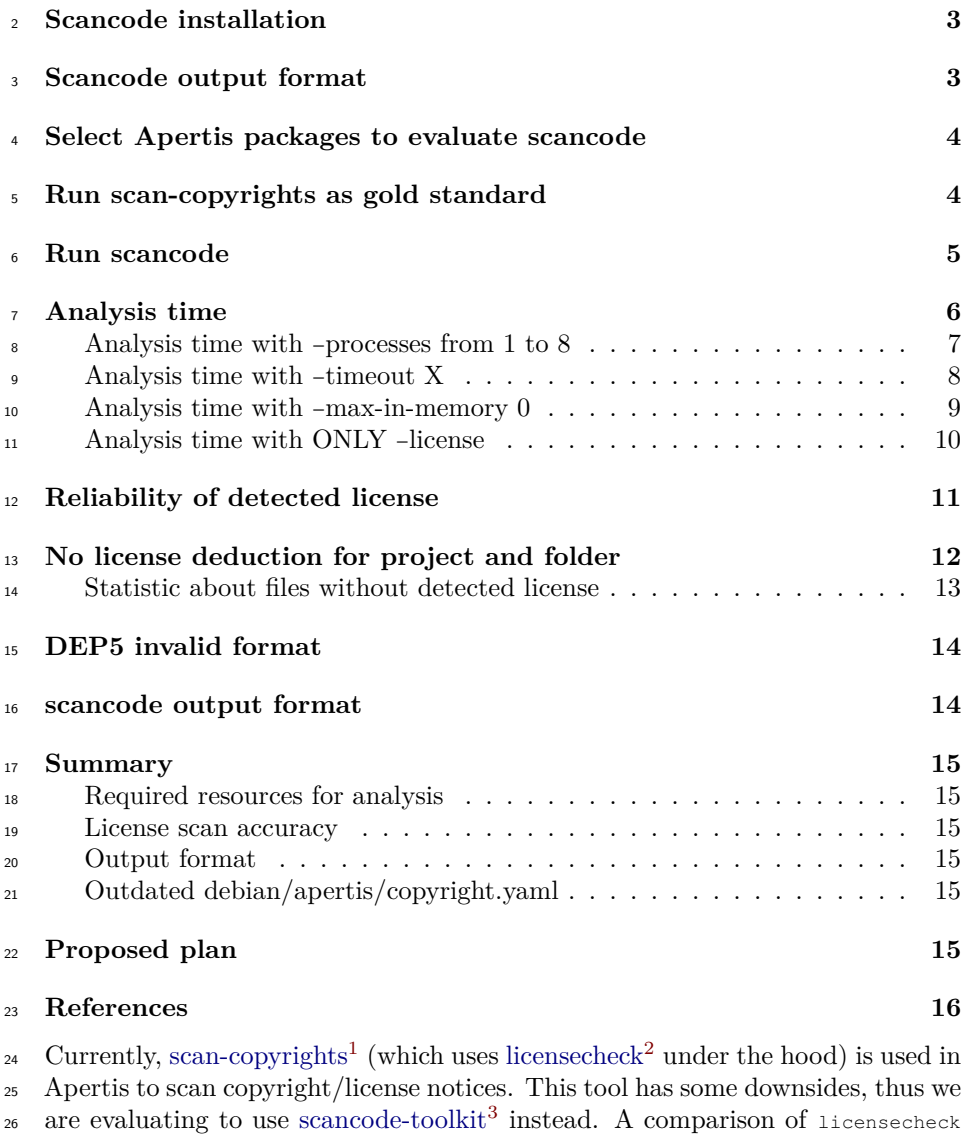

<sup>27</sup> vs scancode is available on the [ScanCode](https://scancode-toolkit.readthedocs.io/en/stable/misc/faq.html#how-is-scancode-different-from-debian-licensecheck)'s website<sup>[4](#page-1-3)</sup>, TL;DR: *scancode is more accurate but slower*.

<span id="page-1-1"></span><https://tracker.debian.org/pkg/licensecheck>

<span id="page-1-0"></span><https://tracker.debian.org/pkg/libconfig-model-dpkg-perl>

<span id="page-1-3"></span><span id="page-1-2"></span><https://github.com/nexB/scancode-toolkit>

[https://scancode-toolkit.readthedocs.io/en/stable/misc/faq.html#how-is-scancode](https://scancode-toolkit.readthedocs.io/en/stable/misc/faq.html#how-is-scancode-different-from-debian-licensecheck)[different-from-debian-licensecheck](https://scancode-toolkit.readthedocs.io/en/stable/misc/faq.html#how-is-scancode-different-from-debian-licensecheck)

29 scancode-toolkit has an option to export results as [DEP5 format](https://www.debian.org/doc/packaging-manuals/copyright-format/1.0/)<sup>[5](#page-2-2)</sup> (see  $G/H#472<sup>6</sup>$  $G/H#472<sup>6</sup>$  $G/H#472<sup>6</sup>$  which is the format currently use by Apertis license tooling. That means, scancode-toolkit is potentially compatible with the rest of the Apertis licensing tooling.

## <span id="page-2-0"></span>**Scancode installation**

34 scancode is not available as Debian package  $(\text{GH#1580}^7 \text{ and } \text{GH#3253}^8)$  $(\text{GH#1580}^7 \text{ and } \text{GH#3253}^8)$  $(\text{GH#1580}^7 \text{ and } \text{GH#3253}^8)$  $(\text{GH#1580}^7 \text{ and } \text{GH#3253}^8)$  $(\text{GH#1580}^7 \text{ and } \text{GH#3253}^8)$  $(\text{GH#1580}^7 \text{ and } \text{GH#3253}^8)$  $(\text{GH#1580}^7 \text{ and } \text{GH#3253}^8)$  nor as as a Docker image (GH $\#3026^9$  $\#3026^9$ ), but a [Dockerfile](https://github.com/nexB/scancode-toolkit/blob/develop/Dockerfile)<sup>[10](#page-2-7)</sup> is [provided by upstream](https://scancode-toolkit.readthedocs.io/en/latest/getting-started/install.html#installation-via-docker)<sup>[11](#page-2-8)</sup>. That means, we can create our own Docker image, or we can reuse the OSS Review Toolkit Docker image which integrates scancode. Since the ORT Docker image used in our pipeline is outdated, it would be easier for now to decou- ple scancode from the ORT docker image to avoid having to use an outdated scancode (scancode used in the ORT image is [one year old](https://github.com/nexB/scancode-toolkit/releases/tag/v31.2.4)<sup>[12](#page-2-9)</sup>.

Here are the steps to build a docker image:

```
1
2
3
4
5
     git clone https://github.com/nexB/scancode-toolkit
     cd scancode-toolkit
     LATEST_VER=v32.0.8
     git checkout $LATEST_VER
     docker build --tag scancode-toolkit --tag scancode-toolkit:$LATEST_VER .
```
## <span id="page-2-1"></span>**Scancode output format**

|    |                                       | <sup>43</sup> Scancode is able to write its output in different formats: |
|----|---------------------------------------|--------------------------------------------------------------------------|
|    | 44 docker run scancode-toolkit --help |                                                                          |
|    | $45 \cdot \cdot \cdot$                |                                                                          |
| 46 | output formats:                       |                                                                          |
| 47 | $-$ ison FILE                         | Write scan output as compact JSON to FILE.                               |
| 48 | $-$ json-pp $FILE$                    | Write scan output as pretty-printed JSON to FILE.                        |
| 49 | --ison-lines FILE                     | Write scan output as JSON Lines to FILE.                                 |
| 50 | $--$ vaml $FILE$                      | Write scan output as YAML to FILE.                                       |
| 51 | $--csv$ FILE                          | [DEPRECATED] Write scan output as CSV to FILE. The                       |
| 52 |                                       | --csv option is deprecated and will be replaced by                       |
|    |                                       |                                                                          |

<span id="page-2-2"></span><https://www.debian.org/doc/packaging-manuals/copyright-format/1.0/>

<span id="page-2-3"></span><https://github.com/nexB/scancode-toolkit/issues/472>

<span id="page-2-4"></span><https://github.com/nexB/scancode-toolkit/issues/1580>

<span id="page-2-5"></span> ${\rm ^8}$  <https://github.com/nexB/scancode-toolkit/issues/3253>

<span id="page-2-6"></span><https://github.com/nexB/scancode-toolkit/issues/3026>

<span id="page-2-8"></span><span id="page-2-7"></span><https://github.com/nexB/scancode-toolkit/blob/develop/Dockerfile>

 $^{11}{\rm https://scancode-toolkit.readthedocs.io/en/latest/getting-started/install.html#installat}$  $^{11}{\rm https://scancode-toolkit.readthedocs.io/en/latest/getting-started/install.html#installat}$  $^{11}{\rm https://scancode-toolkit.readthedocs.io/en/latest/getting-started/install.html#installat}$ [ion-via-docker](https://scancode-toolkit.readthedocs.io/en/latest/getting-started/install.html#installation-via-docker)

<span id="page-2-9"></span><https://github.com/nexB/scancode-toolkit/releases/tag/v31.2.4>

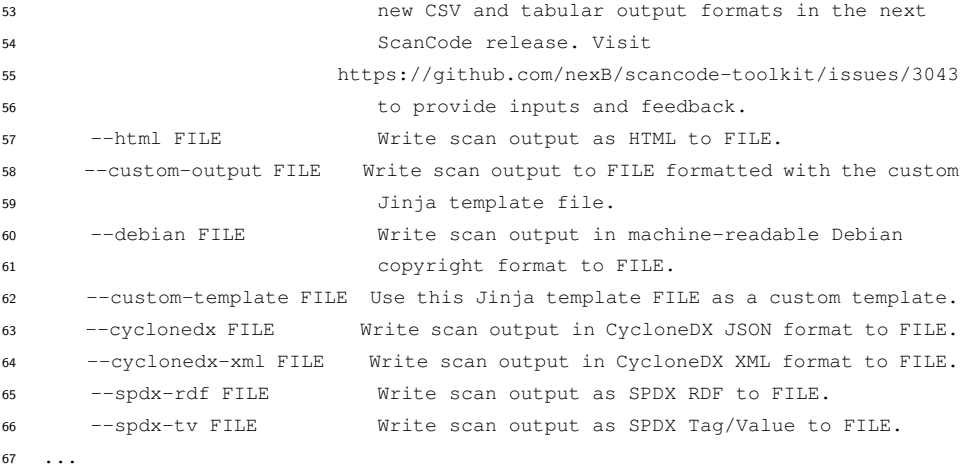

These formats include:

- Debian DEP5 format, the one already in use with Apertis licensing tooling.
- YAML, widely used in Apertis and used to teach scan-copyrights detection license issues (i.e. debian/apertis/copyright.yml).
- <sup>72</sup> SPDX, open standard for communicating SBOM information.
- CycloneDX, another SBOM standard.

 $_{74}$  Initially, it should be simpler to continue using the Debian DEP5 since the whole Apertis licensing tooling is using it. But for a long term plan, we may want to switch to a more widely used format like SPDX or CycloneDX which are also com- $\pi$  patible with  $\alpha$ <sub>RT</sub> and other tools. This should make the Apertis license/SBOM processes more flexible.

# <span id="page-3-0"></span>**Select Apertis packages to evaluate scancode**

 Let's use packages that are wrongly detected by scan-copyrights (i.e. packages with the use of override-license in debian/apertis/copyright.yml.

82 Here is a small random list of packages based on a local grep of override-license:

- debianutils, libarchive, libgdata, libunistring, libusb, nss, nss-pem, openjpeg2,
- openssl xorg-server.

## <span id="page-3-1"></span>**Run scan-copyrights as gold standard**

86 First, scan-copyrights is run on the package in a v2025dev2 VM:

```
1
# Because of the use of "override-license" in debian/apertis/copyright.yml
 2 LIST_PKGS=" debianutils libarchive libgdata libunistring libusb nss nss-pem openjpeg2 openssl xorg-ser
3
 4
LIST_PKGS+=" pipewire rust-coreutils "
5
6
7
8
9
10
11
   # Adding other well known pkgs
   for PKG in $LIST_PKGS:
   do
      git clone https://gitlab.apertis.org/pkg/${PKG}.git
      cd ${PKG}
      /usr/bin/time -f "%e" scan-copyrights > ../${PKG}-scan-copyright 2> ../${PKG}-time
      cd ..
    done
```
## <span id="page-4-0"></span><sup>87</sup> **Run scancode**

- 88 Now, scancode is run by excluding debian/copyright and debian/apertis/copyright
- because they can easily confuse scancode (see  $\text{GH#2885}^{13}$  $\text{GH#2885}^{13}$  $\text{GH#2885}^{13}$  $\text{GH#2885}^{13}$  $\text{GH#2885}^{13}$ ).

<span id="page-4-1"></span> $^{13}{\rm https://github.com/nexB/scancode-toolkit/issues/2885\#issuecomment-1136268172}$ 

```
1
# Because of the use of "override-license" in debian/apertis/copyright.yml
 2
 3
 4
 5
 6
 7
 8
 \ddot{9}10
11
12
13
14
15
16
17
18
19
20
21
22
23
24
25
2627
28
    LIST_PKGS=" debianutils libarchive libgdata libunistring libusb nss nss-pem openjpeg2 openssl xorg-ser
    # Adding other well known pkgs
    LIST_PKGS+=" pipewire rust-coreutils firefox-esr"
    for PKG in $LIST_PKGS:
    do
      git clone https://gitlab.apertis.org/pkg/${PKG}.git
      cd ${PKG}
       # DEP5 output
      docker run -v $PWD/:/project scancode-toolkit \
           --copyright --license --license-text --strip-root \
           --ignore */debian/copyright --ignore */debian/apertis/copyright \
           --ignore */debian/apertis/${PKG}-scancode-copyright \
           -n 8 --debian /project/debian/apertis/${PKG}-scancode-copyright \
           /project/.
       # YAML output
      docker run -v $PWD/:/project scancode-toolkit \
           --copyright --license --license-text --strip-root \
           --ignore */debian/copyright --ignore */debian/apertis/copyright \
           --ignore */debian/apertis/${PKG}-scancode-copyright \
           -n 8 \ \backslash--yaml /project/debian/apertis/${PKG}-scancode-copyright-yaml \
           /project/.
      cd ..
    done
```
# <span id="page-5-0"></span><sup>90</sup> **Analysis time**

91 This analysis was performed on a XPS13-9310 laptop with a CPU i7-1185G7  $\omega$  (@3.00GHz $\times$ 8), 16 GB RAM and an SSD hard disk.

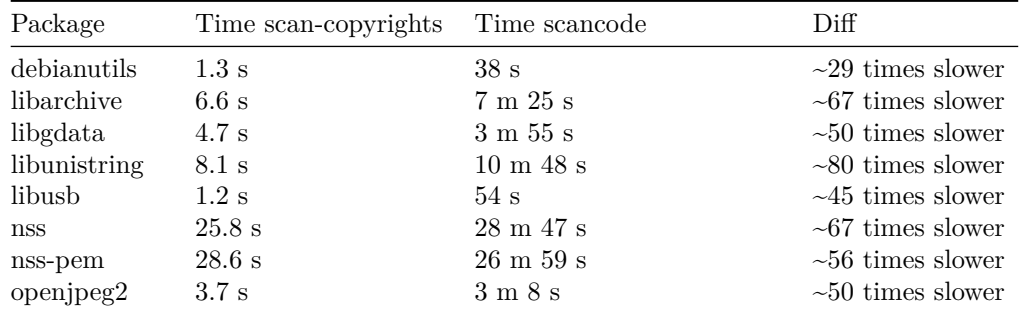

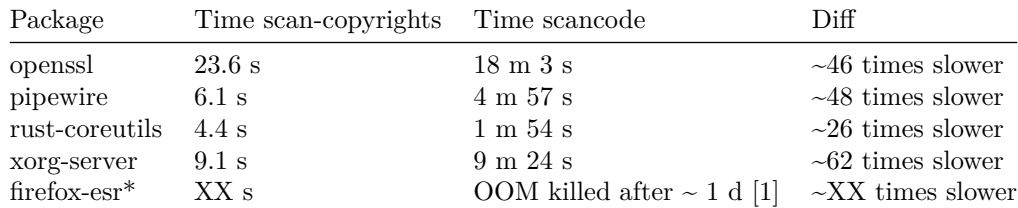

 • firefox-esr is one of the biggest packages in Apertis, but is not in the target repository. Thus, we wouldn't have to analyze it with scancode, but it is used here to evaluate scancode in the worst cases.  $\bullet$  [1] scancode ran on firefox-esr for  $\sim$  23 hours and 30 mins before being OOM killed. It seems, the scan was over and scancode was processing data to generate its output file when it was killed. Its scanning parallel processes have stopped, only the main process was running and the used 100 RAM was at  $\sim 3$  GB (of 16 GB available) about 10 mins before OOM. • While doing the analysis with 8 parallel processes, all of them were at 100% during the entire analysis time, so at least the CPU is a bottleneck. **Analysis time with –processes from 1 to 8**  $_{104}$  From the [scancode options](https://scancode-toolkit.readthedocs.io/en/stable/cli-reference/core-options.html)<sup>[14](#page-6-1)</sup>:

```
105 -n, --processes INTEGER
106
107 Scan <input> using n parallel processes. [Default: 1]
```
<sup>108</sup> This option allows to use several processes for scanning files.

```
1
 2
 3
 4
 5
 6
 7
 8
 9
10
11
12
13
14
     PKG="debianutils"
     git clone https://gitlab.apertis.org/pkg/${PKG}.git
     cd ${PKG}
     for N in {1..8}
     do
       # YAML output
       docker run -v $PWD/:/project scancode-toolkit \
           --copyright --license --license-text --strip-root \
           --ignore */debian/copyright --ignore */debian/apertis/* \
           -n ${N} \ \backslash--yaml /project/debian/apertis/${PKG}-${N}-scancode-copyright-yaml \
           /project/.
     done
```
<span id="page-6-1"></span> $^{14}\mathrm{https://scancode-toolkit.readthedocs.io/en/stable/cli-reference/core-options.html}$  $^{14}\mathrm{https://scancode-toolkit.readthedocs.io/en/stable/cli-reference/core-options.html}$  $^{14}\mathrm{https://scancode-toolkit.readthedocs.io/en/stable/cli-reference/core-options.html}$ 

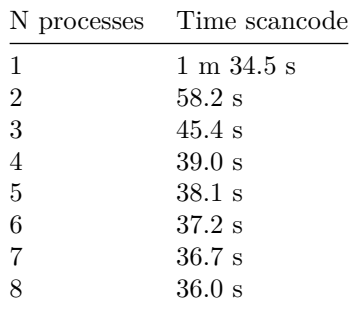

 Adding more parallel processes improve the scanning time, but it seems we are  $_{110}$  reaching a threshold at  $\sim$  4 parallel processes where adding more processes only slightly improves the scanning time. This may be due to the fact that the tested package is *small*. For a bigger package like firefox-esr, this threshold may be higher and it could be beneficial to have more parallel processes.

#### <span id="page-7-0"></span>**Analysis time with –timeout X**

 $115$  From the [scancode options](https://scancode-toolkit.readthedocs.io/en/stable/cli-reference/core-options.html)<sup>15</sup>:

```
116 --timeout FLOAT
```
- Stop scanning a file if scanning takes longer than a timeout in seconds. [Default: 120]
- This option allows to avoid getting stuck on a file for too long.

```
1
 2
 3
 4
 5
 6
 7
 8
 9
10
11
12
13
14
    PKG="debianutils"
    git clone https://gitlab.apertis.org/pkg/${PKG}.git
     cd ${PKG}
     for N in 120 110 100 90 80 70 60 30 10
     do
       # YAML output
      docker run -v $PWD/:/project scancode-toolkit \
           --copyright --license --license-text --strip-root \
           --ignore */debian/copyright --ignore */debian/apertis/* \
           -timeout ${N} -n 8 \
           --yaml /project/debian/apertis/${PKG}-${N}-scancode-copyright-yaml \
           /project/.
     done
```
<span id="page-7-1"></span> $^{15}{\rm https://scancode-toolkit.readthedocs.io/en/stable/cli-reference/core-options.html}$  $^{15}{\rm https://scancode-toolkit.readthedocs.io/en/stable/cli-reference/core-options.html}$  $^{15}{\rm https://scancode-toolkit.readthedocs.io/en/stable/cli-reference/core-options.html}$ 

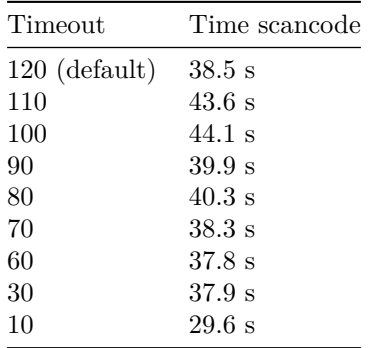

 Decreasing the timeout per file seems to be quite efficient to reduce the scanning time, but since some files are no longer fully scanned, a more comprehensive comparison of detected licenses should be done to ensure we are not loosing too much data.

```
1
2
3
4
5
6
7
8
9
10
11
12
    PKG="firefox-esr"
    git clone https://gitlab.apertis.org/pkg/${PKG}.git
    cd ${PKG}
    date
    docker run -v $PWD/:/project scancode-toolkit \
       --copyright --license --license-text --strip-root \
       --ignore */debian/copyright --ignore */debian/apertis/* \
       -timeout 10 -n 8 \
       --yaml /project/debian/apertis/${PKG}-scancode-timeout-10-copyright-yaml \
       /project/.
    date
```
#### <span id="page-8-0"></span>**Analysis time with –max-in-memory 0**

```
scancode options16</sup>:
```

```
126 --max-in-memory INTEGER
127
128 Maximum number of files and directories scan details kept in memory during a
129 scan. Additional files and directories scan details above this number are
130 cached on-disk rather than in memory. Use 0 to use unlimited memory and
131 disable on-disk caching. Use -1 to use only on-disk caching. [Default: 10000]
Based on an upstream issue (see GH#101417}), the disk cache seems to be really
```

```
133 slow.
```
<span id="page-8-2"></span><span id="page-8-1"></span> $^{16}{\rm https://scancode-toolkit.readthedocs.io/en/stable/cli-reference/core-options.html}$  $^{16}{\rm https://scancode-toolkit.readthedocs.io/en/stable/cli-reference/core-options.html}$  $^{16}{\rm https://scancode-toolkit.readthedocs.io/en/stable/cli-reference/core-options.html}$ <https://github.com/nexB/scancode-toolkit/issues/1014>

```
1
# Because of the use of "override-license" in debian/apertis/copyright.yml
 2
 3
 4
 5
 6
 7
 8
 \circ10
11
12
13
14
15
16
17
    LIST_PKGS=" debianutils libarchive libgdata libunistring libusb nss nss-pem openjpeg2 openssl xorg-ser
    # Adding other well known pkgs
   LIST_PKGS+=" pipewire rust-coreutils firefox-esr"
    for PKG in $LIST_PKGS:
    do
      git clone https://gitlab.apertis.org/pkg/${PKG}.git
      cd ${PKG}
      # YAML output
      docker run -v $PWD/:/project scancode-toolkit \
          --copyright --license --license-text --strip-root \
          --ignore */debian/copyright --ignore */debian/apertis/* \
          --max-in-memory 0 -n 8 \n\--yaml /project/debian/apertis/${PKG}-scancode-copyright-yaml \
          /project/.
      cd ..
    done
```
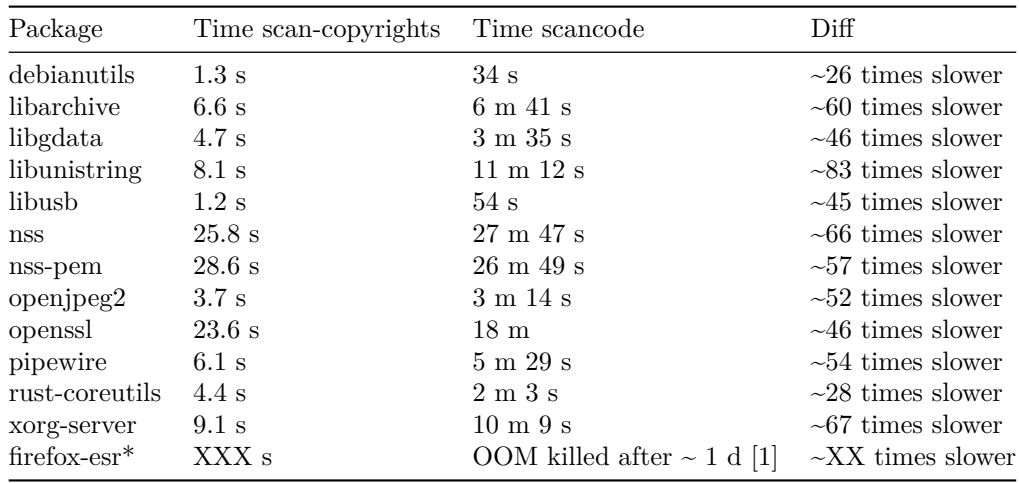

<sup>134</sup> Passing --max-in-memory 0 to scancode doesn't improve scanning time since these

135 results are of the same order of magnitude  $(+/-$  random fluctuation) to the ones

<sup>136</sup> without this option.

### <span id="page-9-0"></span><sup>137</sup> **Analysis time with ONLY –license**

<sup>138</sup> i.e. without --copyright --license-text

```
1
2
3
4
5
6
7
8
\ddot{9}10
11
    PKG="nss"
    git clone https://gitlab.apertis.org/pkg/${PKG}.git
     cd ${PKG}
     # YAML output
    docker run -v $PWD/:/project scancode-toolkit \
        --license --strip-root \
        --ignore */debian/copyright --ignore */debian/apertis/* \
        -n \quad 8 \quad \backslash--yaml /project/debian/apertis/${PKG}-scancode-ONLYlicense-copyright-yaml \
        /project/.
```
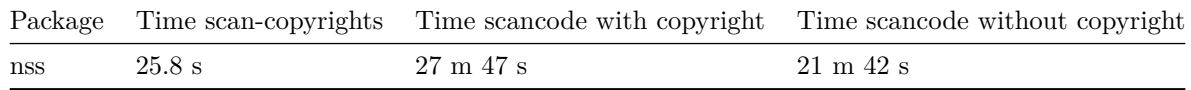

<sup>139</sup> Do not scan copyrights (i.e. only license) decrease the scanning time

# <span id="page-10-0"></span><sup>140</sup> **Reliability of detected license**

<sup>141</sup> *Some of debian/apertis/copyright.yaml files used are no longer required since the*

<sup>142</sup> *Bookworm rebase, so all packages analyzed don*'*t have a problematic file which*

<sup>143</sup> *can be used to compare scan-copyrights and scancode.*

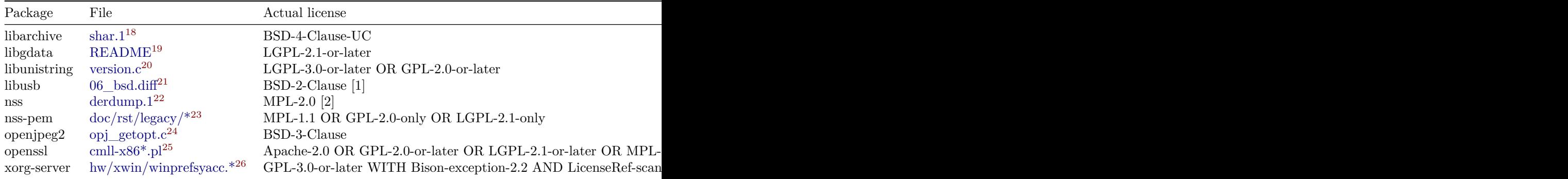

<sup>144</sup> • [0] scan-copyrights has improved in Bookworm.

<span id="page-10-1"></span><sup>18</sup>[https://gitlab.apertis.org/pkg/libarchive/-/blob/13653b9a562c658133b37e5859693898a7](https://gitlab.apertis.org/pkg/libarchive/-/blob/13653b9a562c658133b37e5859693898a7b929e8/contrib/shar/shar.1) [b929e8/contrib/shar/shar.1](https://gitlab.apertis.org/pkg/libarchive/-/blob/13653b9a562c658133b37e5859693898a7b929e8/contrib/shar/shar.1)

<span id="page-10-2"></span><sup>19</sup>[https://gitlab.apertis.org/pkg/libgdata/-/blob/6e88c1a214f86c3025b0124a97b557c3710d](https://gitlab.apertis.org/pkg/libgdata/-/blob/6e88c1a214f86c3025b0124a97b557c3710df339/README) [f339/README](https://gitlab.apertis.org/pkg/libgdata/-/blob/6e88c1a214f86c3025b0124a97b557c3710df339/README)

<span id="page-10-3"></span><sup>20</sup>[https://gitlab.apertis.org/pkg/libunistring/-/blob/d4765b859b6ca17f0ea885d3ec9adea6](https://gitlab.apertis.org/pkg/libunistring/-/blob/d4765b859b6ca17f0ea885d3ec9adea691dc1133/lib/version.c) [91dc1133/lib/version.c](https://gitlab.apertis.org/pkg/libunistring/-/blob/d4765b859b6ca17f0ea885d3ec9adea691dc1133/lib/version.c)

- [1] Retrospective change: [https://www.netbsd.org/about/redistribution.](https://www.netbsd.org/about/redistribution.html#why2clause)  $\text{html}\# \text{why2} \text{clause}$
- [1.1] BSD-2-Clause-NetBSD and/or BSD-2-clause and/or BSD-3-clause and/or FSFUL and/or FSFULLR and/or GPL-2 and/or LGPL-2 and/or 149 X11
- [2] Simplified upstream with bookworm, debian/apertis/copyright.yaml outdated.
- [3] A second license is later in the code

 scancode is better to deal with complex licenses combinations, especially because it scans the whole file and not only the first lines. Moreover, it reports all licenses detected with a matching score (available in the YAML output).

## <span id="page-11-0"></span>**No license deduction for project and folder**

 While scan-copyrights is able to perform some deduction of license/copyright for a project and/or folder, scancode only performs scanning at file level.

For instance, scan-copyrights gives the following result for openssl:

```
160 Files: *
161 Copyright: 1998-2023, The OpenSSL Project
162 1995-1998, Eric A. Young, Tim J. Hudson
163 License: Apache-2.0
164
165 ...
166
167 Files: crypto/ec/asm/*
168 Copyright: 1998-2023, The OpenSSL Project Authors.
169 License: Apache-2.0 and/or OpenSSL
```
 This result give us the information that the project is under the license Apache-2.0 and files in crypto/ec/asm/\* are under  $A$ pache-2.0 and/or OpenSSL licenses.

 This behavior allows to assign a license to files by inheriting it from the license of the project (or from the higher level folder's license).

<span id="page-11-1"></span>[https://gitlab.apertis.org/pkg/libusb/-/blob/5890eb277e80734cea681e58c52712a06516d8](https://gitlab.apertis.org/pkg/libusb/-/blob/5890eb277e80734cea681e58c52712a06516d85b/debian/patches/06_bsd.diff) [5b/debian/patches/06\\_bsd.diff](https://gitlab.apertis.org/pkg/libusb/-/blob/5890eb277e80734cea681e58c52712a06516d85b/debian/patches/06_bsd.diff)

<span id="page-11-2"></span> $^{22}$ [https://gitlab.apertis.org/pkg/nss/-/blob/4a93da238116e085ad1d949b650e9ec32d98038a](https://gitlab.apertis.org/pkg/nss/-/blob/4a93da238116e085ad1d949b650e9ec32d98038a/nss/doc/nroff/derdump.1) [/nss/doc/nroff/derdump.1](https://gitlab.apertis.org/pkg/nss/-/blob/4a93da238116e085ad1d949b650e9ec32d98038a/nss/doc/nroff/derdump.1)

<span id="page-11-3"></span> $^{23}$ [https://gitlab.apertis.org/pkg/nss-pem/-/blob/65192a7e89364a15fadb7b2c832a72a0efa1](https://gitlab.apertis.org/pkg/nss-pem/-/blob/65192a7e89364a15fadb7b2c832a72a0efa16e63/nss/nss/doc/rst/legacy/nss_3.12.2_release_notes.html/index.rst) [6e63/nss/nss/doc/rst/legacy/nss\\_3.12.2\\_release\\_notes.html/index.rst](https://gitlab.apertis.org/pkg/nss-pem/-/blob/65192a7e89364a15fadb7b2c832a72a0efa16e63/nss/nss/doc/rst/legacy/nss_3.12.2_release_notes.html/index.rst)

<span id="page-11-4"></span> $^{24}$ https://gitlab.apertis.org/pkg/openjpeg $2/-$ /blob/a1d3412b2721a1d7dbd7cd3d7f13bd66 [47bda7f5/src/bin/common/opj\\_getopt.c](https://gitlab.apertis.org/pkg/openjpeg2/-/blob/a1d3412b2721a1d7dbd7cd3d7f13bd6647bda7f5/src/bin/common/opj_getopt.c)

<span id="page-11-5"></span>[https://gitlab.apertis.org/pkg/openssl/-/blob/f603f6ae103b26ef89089fc63945e833c04018](https://gitlab.apertis.org/pkg/openssl/-/blob/f603f6ae103b26ef89089fc63945e833c0401839/crypto/camellia/asm/cmll-x86.pl) [39/crypto/camellia/asm/cmll-x86.pl](https://gitlab.apertis.org/pkg/openssl/-/blob/f603f6ae103b26ef89089fc63945e833c0401839/crypto/camellia/asm/cmll-x86.pl)

<span id="page-11-6"></span> $^{26}$ [https://gitlab.apertis.org/pkg/xorg-server/-/blob/2d6db144d7c3393d2f3f113168b4f42119](https://gitlab.apertis.org/pkg/xorg-server/-/blob/2d6db144d7c3393d2f3f113168b4f421192c90c8/hw/xwin/winprefsyacc.c) [2c90c8/hw/xwin/winprefsyacc.c](https://gitlab.apertis.org/pkg/xorg-server/-/blob/2d6db144d7c3393d2f3f113168b4f421192c90c8/hw/xwin/winprefsyacc.c)

<sup>174</sup> Some projects don't add license/copyright information in all of their files, which

<sup>175</sup> could be annoying for scancode as it won't be able to detect the right license.

<sup>176</sup> We would need to add this logic in scancode or in another Apertis script (like

 $177$  [ci-license-scan](https://gitlab.apertis.org/infrastructure/apertis-docker-images/-/blob/apertis/v2025dev2/package-source-builder/overlay/usr/bin/ci-license-scan)<sup>[27](#page-12-1)</sup>?).

<sup>178</sup> Some related upstream issues:

• [Proposal: Scan deduction and summarization](https://github.com/nexB/scancode-toolkit/issues/377) $^{28}$  $^{28}$  $^{28}$ 179

• Primary license detections not shown properly in debian copyright<sup>[29](#page-12-3)</sup> 180

## <span id="page-12-0"></span><sup>181</sup> **Statistic about files without detected license**

<sup>182</sup> The yaml file generated by scancode is sometimes malformed due to --license-<sup>183</sup> text (see  $\#\text{GH3219}^{30}$  $\#\text{GH3219}^{30}$  $\#\text{GH3219}^{30}$ , but seems not enough).

```
1
 \overline{2}3
 4
 5
 6
 7
 8
 9
10
11
12
13
14
15
16
17
18
19
20
     # Because of the use of "override-license" in debian/apertis/copyright.yml
     LIST_PKGS=" debianutils libarchive libgdata libunistring libusb nss nss-pem openjpeg2 openssl xorg-ser
     # Adding other well known pkgs
     LIST_PKGS+=" pipewire rust-coreutils firefox-esr"
     for PKG in $LIST_PKGS:
     do
       git clone https://gitlab.apertis.org/pkg/${PKG}.git
       cd ${PKG}
       # YAML output
       docker run -v $PWD/:/project scancode-toolkit \
           --license --strip-root \
           --ignore */debian/copyright --ignore */debian/apertis/copyright \
           --ignore */debian/apertis/${PKG}-scancode-copyright \
           -n \quad 8 \quad \backslash--yaml /project/debian/apertis/${PKG}-scancode-copyright-yaml \
           /project/.
       cd ..
     done
```
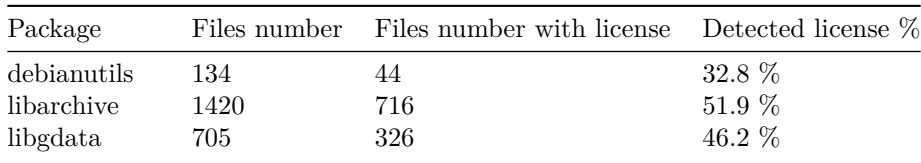

<span id="page-12-1"></span> $^{27}$ [https://gitlab.apertis.org/infrastructure/apertis-docker-images/-/blob/apertis/v2025dev](https://gitlab.apertis.org/infrastructure/apertis-docker-images/-/blob/apertis/v2025dev2/package-source-builder/overlay/usr/bin/ci-license-scan) [2/package-source-builder/overlay/usr/bin/ci-license-scan](https://gitlab.apertis.org/infrastructure/apertis-docker-images/-/blob/apertis/v2025dev2/package-source-builder/overlay/usr/bin/ci-license-scan)

<span id="page-12-2"></span><sup>28</sup><https://github.com/nexB/scancode-toolkit/issues/377>

<span id="page-12-3"></span><sup>29</sup><https://github.com/nexB/scancode-toolkit/issues/3424>

<span id="page-12-4"></span><sup>30</sup><https://github.com/nexB/scancode-toolkit/issues/3219>

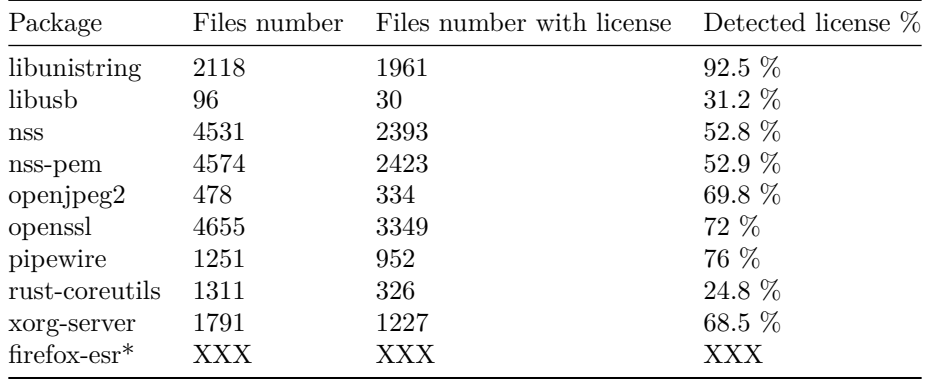

## <span id="page-13-0"></span>**DEP5 invalid format**

scancode generates malformed files stanza. As defined in the [debian/copyright](https://www.debian.org/doc/packaging-manuals/copyright-format/1.0/#files-stanza)

[specification](https://www.debian.org/doc/packaging-manuals/copyright-format/1.0/#files-stanza)<sup>[31](#page-13-2)</sup>, each files stanza is composed by mandatory fields (i.e. Files,

Copyright and License) and one optional field (i.e. Comment). For instance:

```
188 Files: Xext/sleepuntil.h
```
Copyright: 1993-2003, The XFree86 Project, Inc.

```
190 License: Expat
```
 When scancode is not able to define a copyright or a license for a file, then it creates a stanza with only the Files field whereas scan-copyrights fills the missing field with UNKNOWN. Here is an example of malformed stanza by scancode:

```
194 Files: CODE_OF_CONDUCT.md
```
Here is another example from scan-copyrights where a missing field is filled:

```
196 Files: xkb/Makefile.in
197 Copyright: 1994-2021, Free Software Foundation, Inc.
198 License: UNKNOWN
```
 This issue should easy be fixable in scancode, by filing missing field with an UNKNOWN value.

## <span id="page-13-1"></span>**scancode output format**

 Support of DEP5 format is incomplete in scancode, but bigger issues can probably be easily fixed.

 YAML format gives way more information like: lines of the detected licenses, the pattern, a score of matching, several identifiers of the licenses detected, etc. Having all of these information may be useful for future enhancement of Apertis

license tooling.

<span id="page-13-2"></span><https://www.debian.org/doc/packaging-manuals/copyright-format/1.0/#files-stanza>

#### <span id="page-14-0"></span>**Summary**

 Their different approaches in file analysis explains why scancode is slower, but is able to detect way more licenses than scan-copyrights (see [upstream compar-](https://scancode-toolkit.readthedocs.io/en/stable/misc/faq.html#how-is-scancode-different-from-debian-licensecheck) $_{211}$  [ison](https://scancode-toolkit.readthedocs.io/en/stable/misc/faq.html#how-is-scancode-different-from-debian-licensecheck)<sup>[32](#page-14-6)</sup>):

 • licensecheck is "a Perl script using hand-crafted regex patterns to find typical copyright statements and about 50 common licenses";

 • scancode's detection "is based on a (large) number of license full texts  $\sim$  2100) and license notices, mentions and variants ( $\sim$ 32,000) and is data- driven as opposed to regex-driven. It detects and reports exactly where license text is found in a file. Just throw in more license texts to improve the detection."

#### <span id="page-14-1"></span>**Required resources for analysis**

220 scancode is  $\sim$  50 times slower than scan-copyrights. scancode requires much more RAM than scan-copyrights.

#### <span id="page-14-2"></span>**License scan accuracy**

- scan-copyrights has improved between Bullseye and Bookworm.
- scancode has a better detection for complex cases.

#### <span id="page-14-3"></span>**Output format**

- **•** DEP5 incomplete support, but already used by apertis license tooling.
- YAML seems a sensible alternative since it provides many more information,
- but would require to adapt apertis license tooling to this new format.

#### <span id="page-14-4"></span>**Outdated debian/apertis/copyright.yaml**

 This file would need to be refreshed in Apertis packages since the Bookworm rebase. scan-copyrights is smarter and some packages have fixed their licensing issues.

## <span id="page-14-5"></span>**Proposed plan**

Some general guidelines:

- We need to come with a progressive approach, this is not something that
- will happen from one day to the other
- Most of the packages are small and should take a reasonable amount of time to scan

<span id="page-14-6"></span>[https://scancode-toolkit.readthedocs.io/en/stable/misc/faq.html#how-is-scancode](https://scancode-toolkit.readthedocs.io/en/stable/misc/faq.html#how-is-scancode-different-from-debian-licensecheck)[different-from-debian-licensecheck](https://scancode-toolkit.readthedocs.io/en/stable/misc/faq.html#how-is-scancode-different-from-debian-licensecheck)

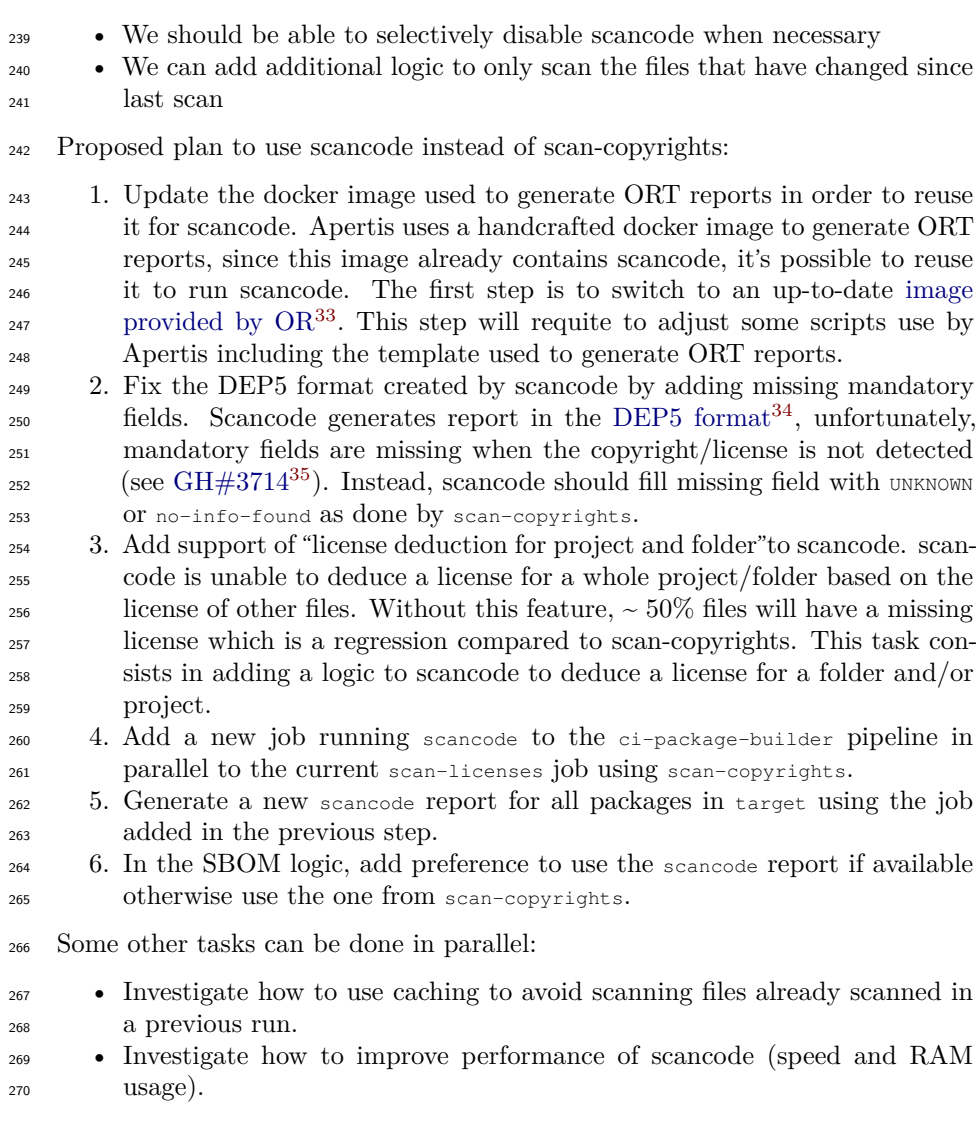

# <span id="page-15-0"></span>**References**

- [scancode-toolkit](https://github.com/nexB/scancode-toolkit) $^{36}$  $^{36}$  $^{36}$ 

<span id="page-15-2"></span><span id="page-15-1"></span><https://github.com/oss-review-toolkit/ort/pkgs/container/ort>

<https://www.debian.org/doc/packaging-manuals/copyright-format/1.0/>

<span id="page-15-4"></span><span id="page-15-3"></span><https://github.com/nexB/scancode-toolkit/issues/3714>

<https://github.com/nexB/scancode-toolkit>